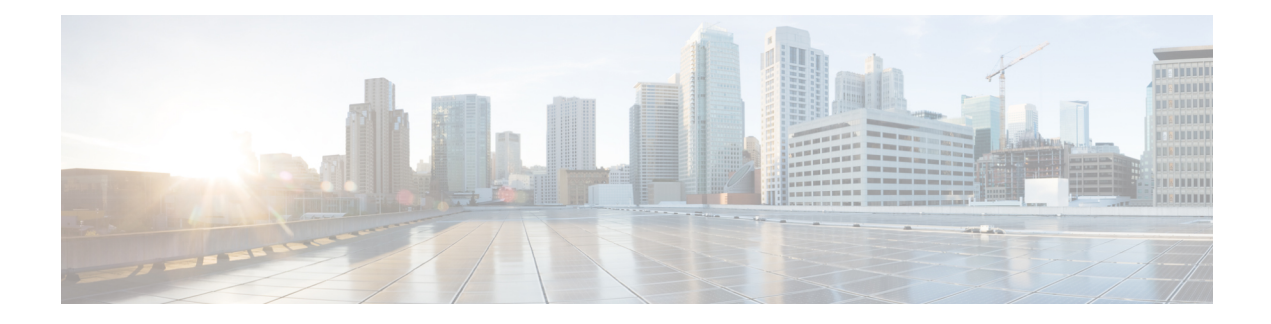

# **EIGRP Classic to Named Mode Conversion**

The EIGRP Classic to Named Mode Conversion feature allows you to upgrade Enhanced Interior Gateway Routing Protocol (EIGRP) classic mode configurations to named mode configurations without causing network flaps or requiring the EIGRP process to restart. This feature supports both IPv4 and IPv6.

- Finding Feature [Information,](#page-0-0) on page 1
- Restrictions for EIGRP Classic to Named Mode [Conversions,](#page-0-1) on page 1
- Information About EIGRP Classic to Named Mode [Conversion,](#page-1-0) on page 2
- Additional [References](#page-2-0) for EIGRP Classic to Named Mode, on page 3
- Feature Information for EIGRP Classic to Named Mode [Conversion,](#page-2-1) on page 3

## <span id="page-0-0"></span>**Finding Feature Information**

Your software release may not support all the features documented in this module. For the latest caveats and feature information, see Bug [Search](https://tools.cisco.com/bugsearch/search) Tool and the release notes for your platform and software release. To find information about the features documented in this module, and to see a list of the releases in which each feature is supported, see the feature information table.

Use Cisco Feature Navigator to find information about platform support and Cisco software image support. To access Cisco Feature Navigator, go to [www.cisco.com/go/cfn.](http://www.cisco.com/go/cfn) An account on Cisco.com is not required.

## <span id="page-0-1"></span>**Restrictions for EIGRP Classic to Named Mode Conversions**

- You must use the **eigrp upgrade-cli** command to convert Enhanced Interior Gateway Routing Protocol (EIGRP) configurationsfrom classic mode to named mode. If multiple classic mode configurations exist, you must use this command per EIGRP autonomous system number in classic mode.
- The **eigrp upgrade-cli** command blocks the router from accepting any other command until the conversion is complete (the console is locked). The time taken to complete the conversion depends on the size of the configuration. However, the conversion is a one-time activity.
- The **eigrp upgrade-cli** command is available only under EIGRP classic router configuration mode. Therefore, you can convert configurations from classic mode to named mode but not vice-versa.
- After conversion, the running configuration on the device will show only named mode configurations; you will be unable to see any classic mode configurations. To revert to classic mode configurations, you can reload the router without saving the running configuration to the startup configuration.

•

- The new configurations are available only in the running configuration; they will not be saved to the startup configuration. If you want to add them to the startup configuration, you must explicitly save them using the **write memory** or the **copy running-config startup-config** command.
- After conversion, the **copy startup-config running-config** command will fail because you cannot have both the classic and named mode for the same autonomous system.
- After conversion, all neighbors (under the converted router EIGRP) will undergo graceful restart and sync all routes.

## <span id="page-1-0"></span>**Information About EIGRP Classic to Named Mode Conversion**

### **EIGRP Classic to Named Mode Conversion - Overview**

The Enhanced Interior Gateway Routing Protocol (EIGRP) can be configured using either the classic mode or the named mode. The classic mode is the old way of configuring EIGRP. In classic mode, EIGRP configurations are scattered across the router mode and the interface mode. The named mode is the new way of configuring EIGRP; this mode allows EIGRP configurations to be entered in a hierarchical manner under the router mode.

Each named mode configuration can have multiple address families and autonomous system number combinations. In the named mode, you can have similar configurations across IPv4 and IPv6. We recommend that you upgrade to EIGRP named mode because all new features, such as Wide Metrics, IPv6 VRF Lite, and EIGRP Route Tag Enhancements, are available only in EIGRP named mode.

Use the **eigrp upgrade-cli** command to upgrade from classic mode to named mode. You must use the **eigrp upgrade-cli** command for all classic router configurations to ensure that these configurations are upgraded to the named mode. Therefore, if multiple classic configurations exist, you must use this command per autonomous system number. You must use this command separately for IPv4 and IPv6 configurations.

Prior to the EIGRP Classic to Named Mode Conversion feature, upgrading to EIGRP named mode required that the user manually unconfigure the classic mode using the **no router eigrp** *autonomous-system-number* command and then reconfigure EIGRPconfigurations under named mode using the **router eigrp***virtual name* command. This method may lead to network churn and neighborship or network flaps.

The EIGRP Classic to Named Mode Conversion feature allows you to convert from classic mode to named mode without causing network flaps or the EIGRP process to restart. With this feature, you can move an entire classic mode configuration to a router named mode configuration, and consequently, all configurations under interfaces will be moved to the address-family interface under the appropriate address family and autonomous-system number. After conversion, the **show running-config** command will show only named mode configurations; you will not see any old classic mode configurations.

## <span id="page-2-0"></span>**Additional References for EIGRP Classic to Named Mode**

#### **Related Documents**

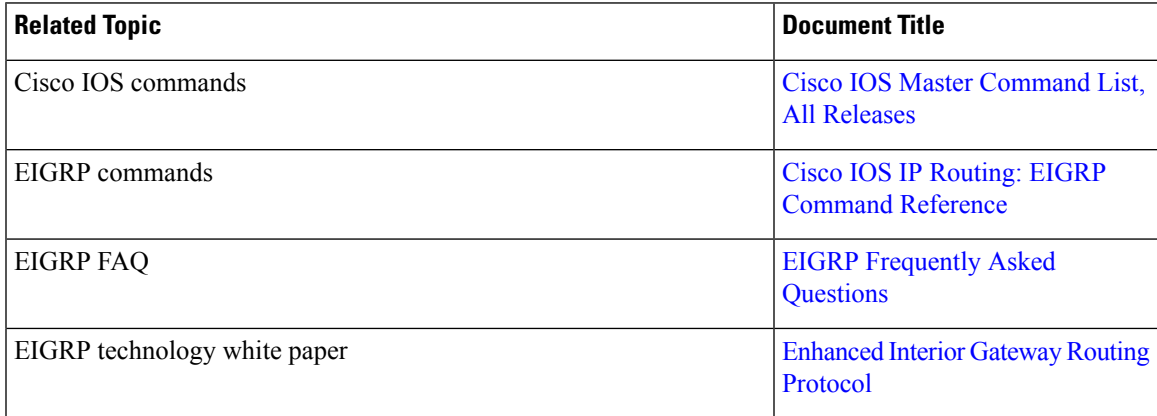

### **Technical Assistance**

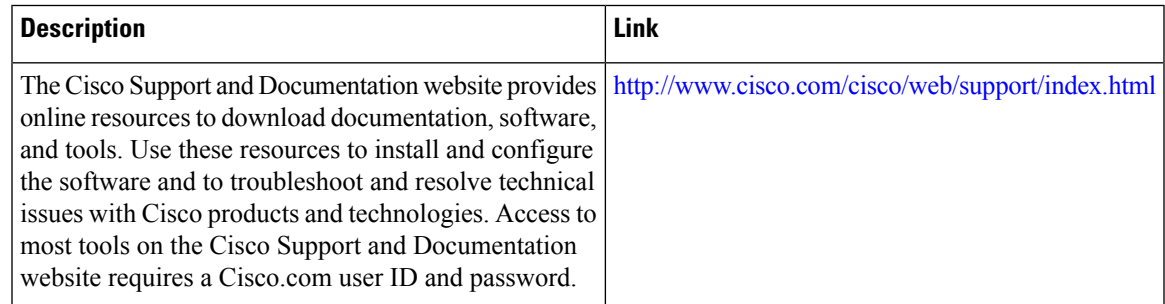

# <span id="page-2-1"></span>**Feature Information for EIGRP Classic to Named Mode Conversion**

The following table provides release information about the feature or features described in this module. This table lists only the software release that introduced support for a given feature in a given software release train. Unless noted otherwise, subsequent releases of that software release train also support that feature.

Use Cisco Feature Navigator to find information about platform support and Cisco software image support. To access Cisco Feature Navigator, go to [www.cisco.com/go/cfn.](http://www.cisco.com/go/cfn) An account on Cisco.com is not required.

I

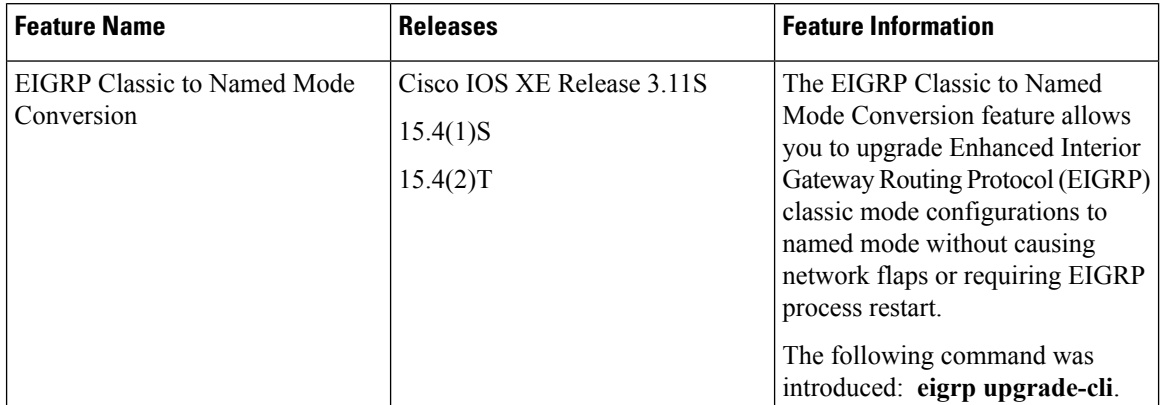

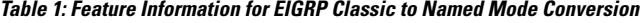

٦